# **高性能计算-生命学科使用经验分享会**

### **The development of scRNA-seq**

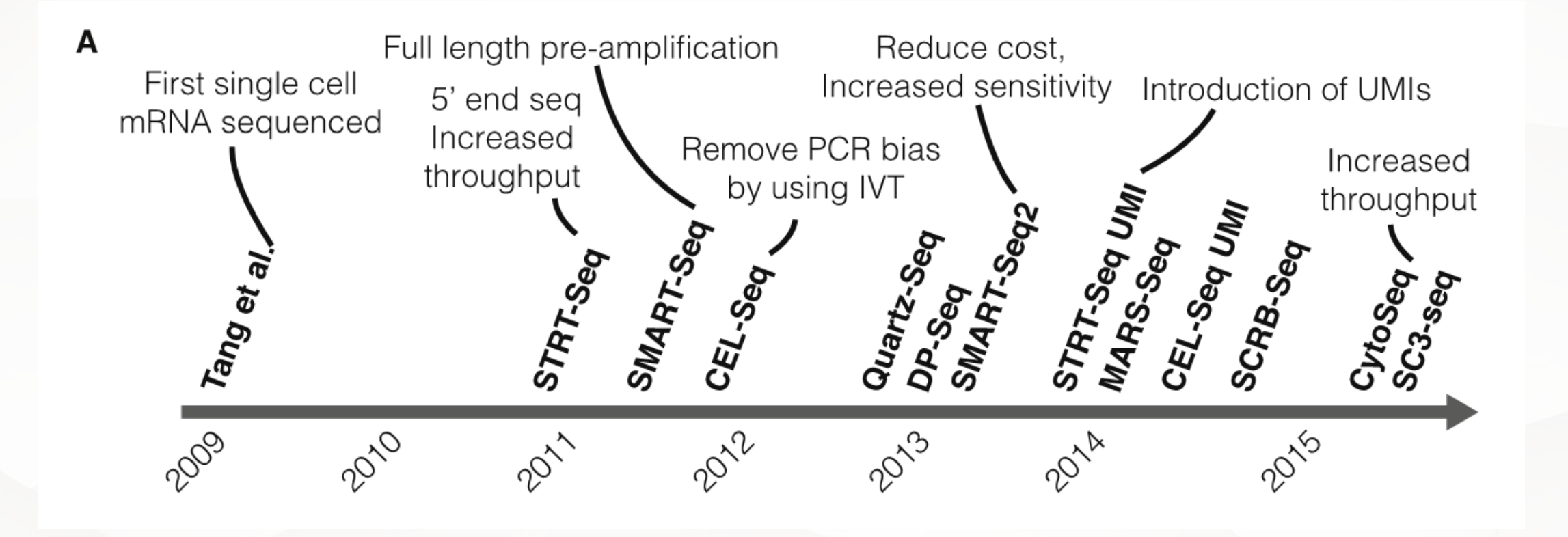

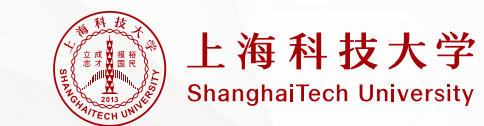

The Technology and Biology of Single-Cell RNA Sequencing

### sc-RNA technology acquired the 2018 break through of the year

Single-cell reconstruction of developmental trajectories during zebrafish  $\equiv$ ொ embryogenesis

BY JEFFREY A, FARRELL, YIOUN WANG, SAMANTHA J, RIESENFELD, KARTHIK SHEKHAR, AVIV REGEV, ALEXANDER F, SCHIER

01 JUN 2018  $\therefore$ 

Single-cell RNA sequencing and a computational technique reveal cell trajectories that form the complex body plan of the zebrafish embryo.

**ABSTRACT V** 

#### The dynamics of gene expression in vertebrate embryogenesis at single-cell  $\mathbb{R} \equiv \Box$ resolution

BY JAMES A. BRIGGS, CALEB WEINREB, DANIEL E. WAGNER, SEAN MEGASON, LEONID PESHKIN, MARC W. KIRSCHNER, ALLON M. KLEIN 01 JUN 2018 - උ

A single-cell transcriptome analysis of whole frog embryos reveals cell states and provides a map of differentiation over time.

**ABSTRACT V** 

Single-cell mapping of gene expression landscapes and lineage in the  $\Box$ zebrafish embryo

BY DANIEL E. WAGNER, CALEB WEINREB, ZACH M. COLLINS, JAMES A. BRIGGS, SEAN G. MEGASON, ALLON M. KLEIN 01 JUN 2018 : 981-987 A

Single-cell RNA sequencing reveals cell type trajectories and cell lineage in the developing zebrafish embryo. **ABSTRACT V** 

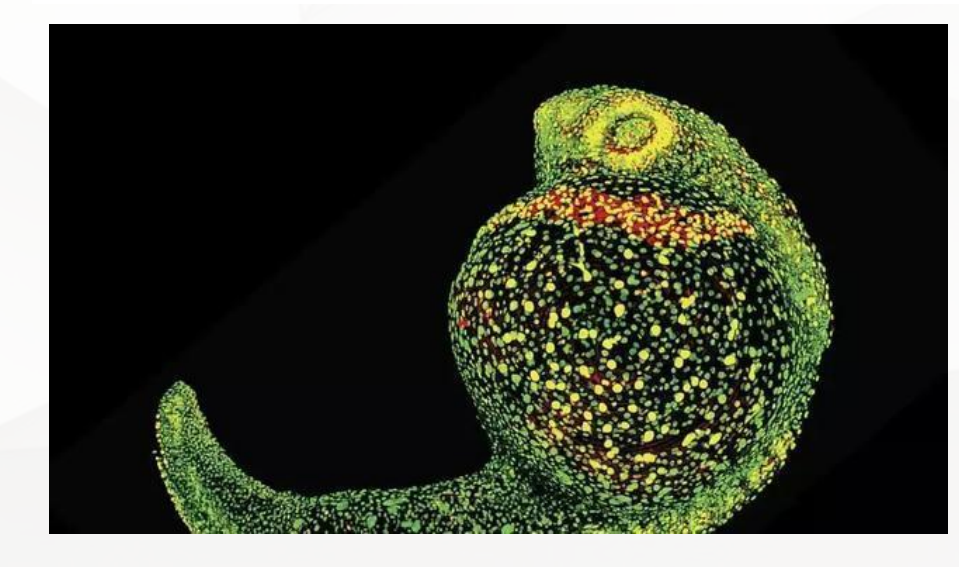

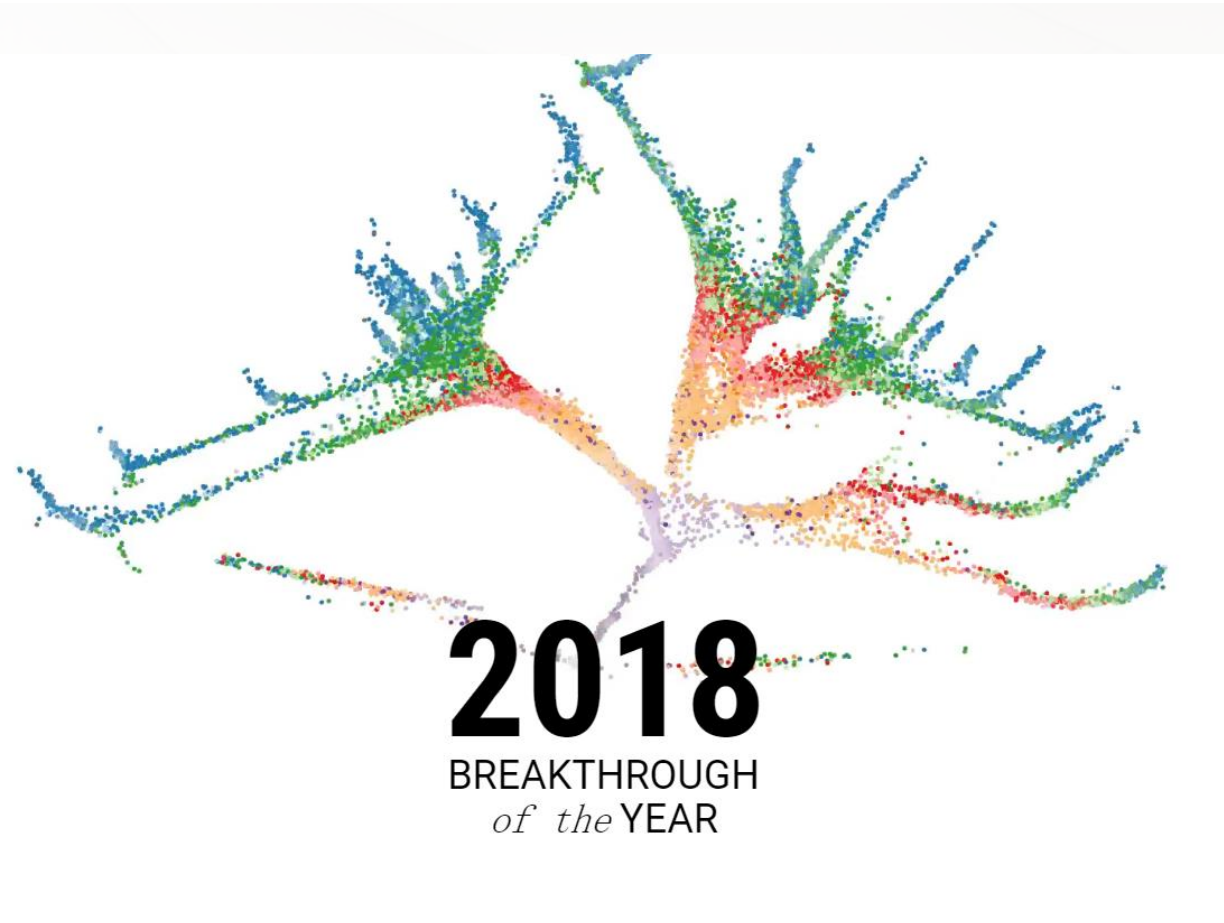

### Development cell by cell

With a trio of techniques, scientists are tracking embryo development in stunning detail

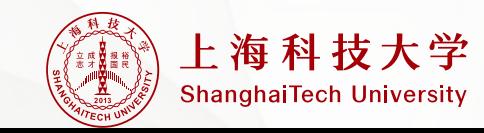

### **Common scRNA-seq platform**

#### Smart-seq2

PROTOCOL

#### Full-length RNA-seq from single cells using Smart-seq2

Simone Picelli<sup>1</sup>, Omid R Faridani<sup>1</sup>, Åsa K Björklund<sup>1,2</sup>, Gösta Winberg<sup>1,2</sup>, Sven Sagasser<sup>1,2</sup> & Rickard Sandberg<sup>1,2</sup>

% adwig bustines for Casun Brewsh, Studdwith, Benker, 1Department of Call and Makesha Baskgs. Kandinala Institute, Studdwith, Iweden. Correspondence durable addressed to R.S. (state of an altergetti as L.

#### Rutched selvic 2 January 2014; and 01-1030/vyer-2014; 204

Emerging methods for the accurate quantification of gene expression in individual cells hold promise for revealing the extent, function and origins of cell-to-cell variability. Different high-throughput methods for single-cell RNA-seq have been introduced that vary in coverage, sensitivity and multiplaxing ability. We recently introduced Smart-seg for transcriptome analysis from single cells, and we subsequently optimized the method for improved sensitivity, accuracy and full-length coverage acress transcripts. Here we present a detailed protocol for Smart-seq2 that allows the generation of full-length cDNA and sequencing libraries by using standard reagents. The entire protocol takes -2 d from cell picking to having a final library ready for sequencing: sequencing will require an additional 1-3 d depending on the strategy and sequence. The carment Umitations are the Cack of strand specificity and the inability to detect oonpolyadenylated (polyA-) RNA.

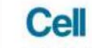

#### **Highly Parallel Genome-wide Expression Profiling of Individual Cells Using Nanoliter Droplets**

#### **Graphical Abstract**

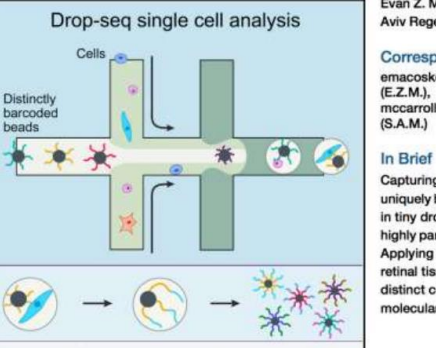

1000s of DNA-barcoded single-cell transcriptomes

Authors

Evan Z. Macosko, Anindita Basu, ..., Aviv Regev, Steven A. McCarroll

Resource

Drop-seq

#### Correspondence

emacosko@genetics.med.harvard.edu mccarroll@genetics.med.harvard.edu

#### In Brief

Capturing single cells along with sets of uniquely barcoded primer beads together in tiny droplets enables large-scale, highly parallel single-cell transcriptomics. Applying this analysis to cells in mouse retinal tissue revealed transcriptionally distinct cell populations along with molecular markers of each type.

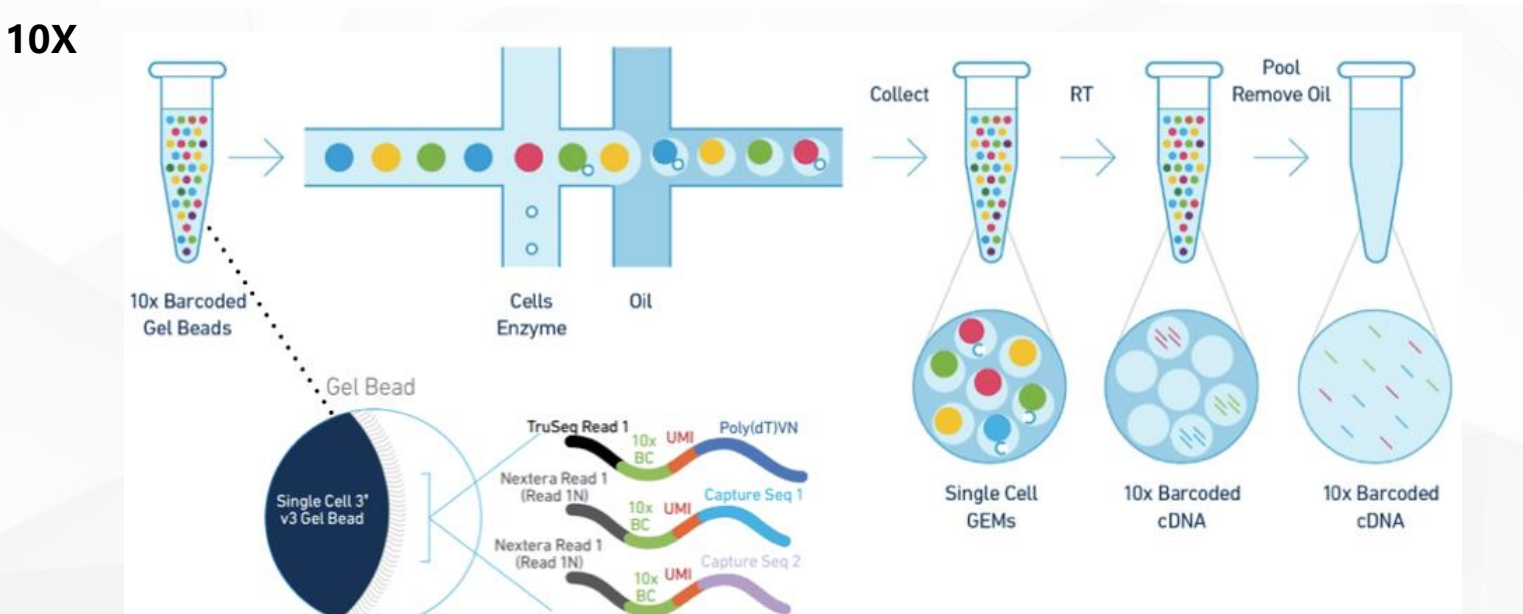

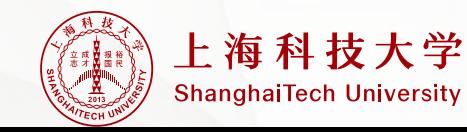

### **Common applications of scRNA-seq**

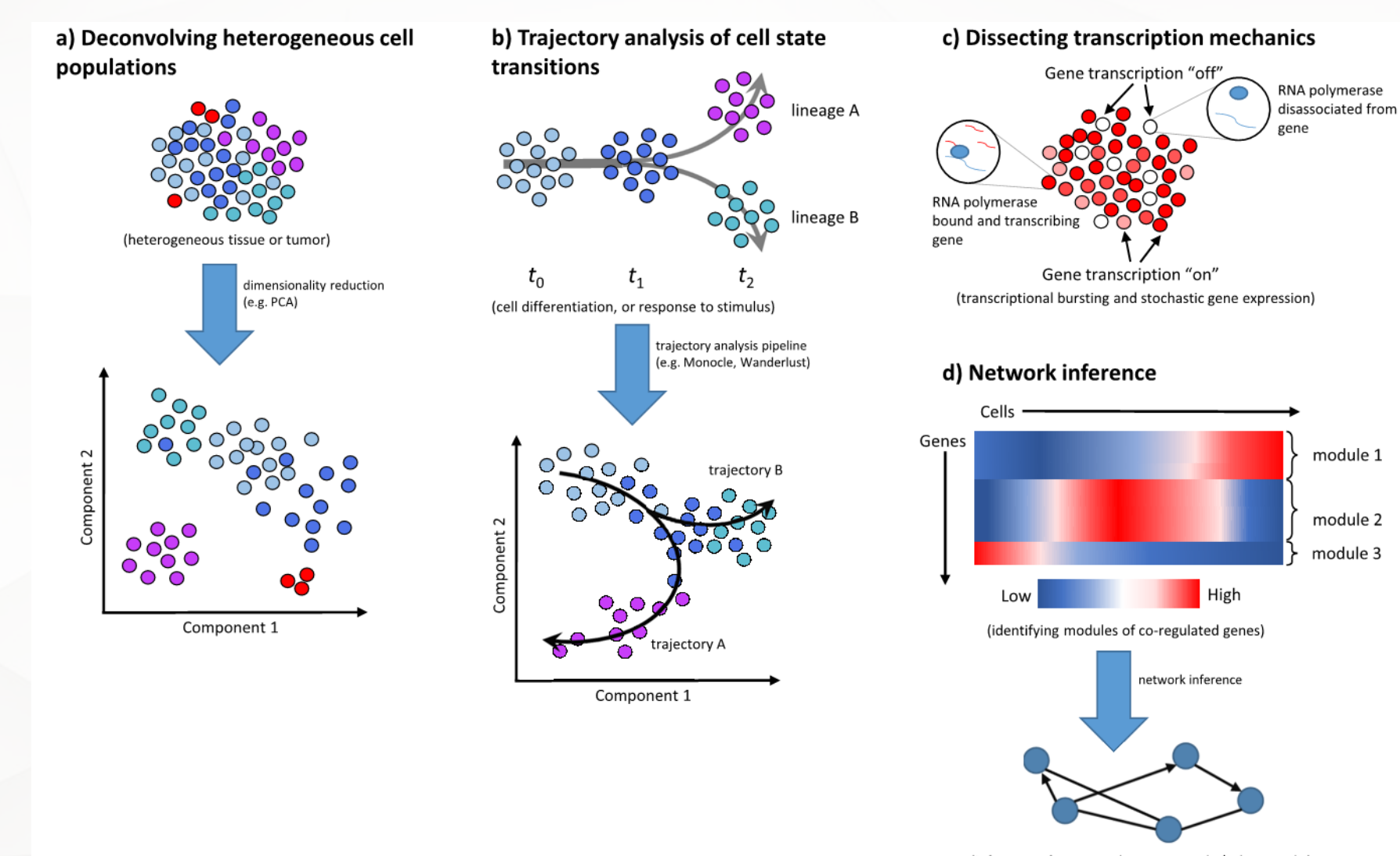

(inference of gene regulatory networks/subnetworks)

上海科技大学 **ShanghaiTech University** 

Single-cell transcriptome sequencing: recent advances and remaining challenges

### **Schematic of a typical single-cell RNA-seq analysis workflow.**

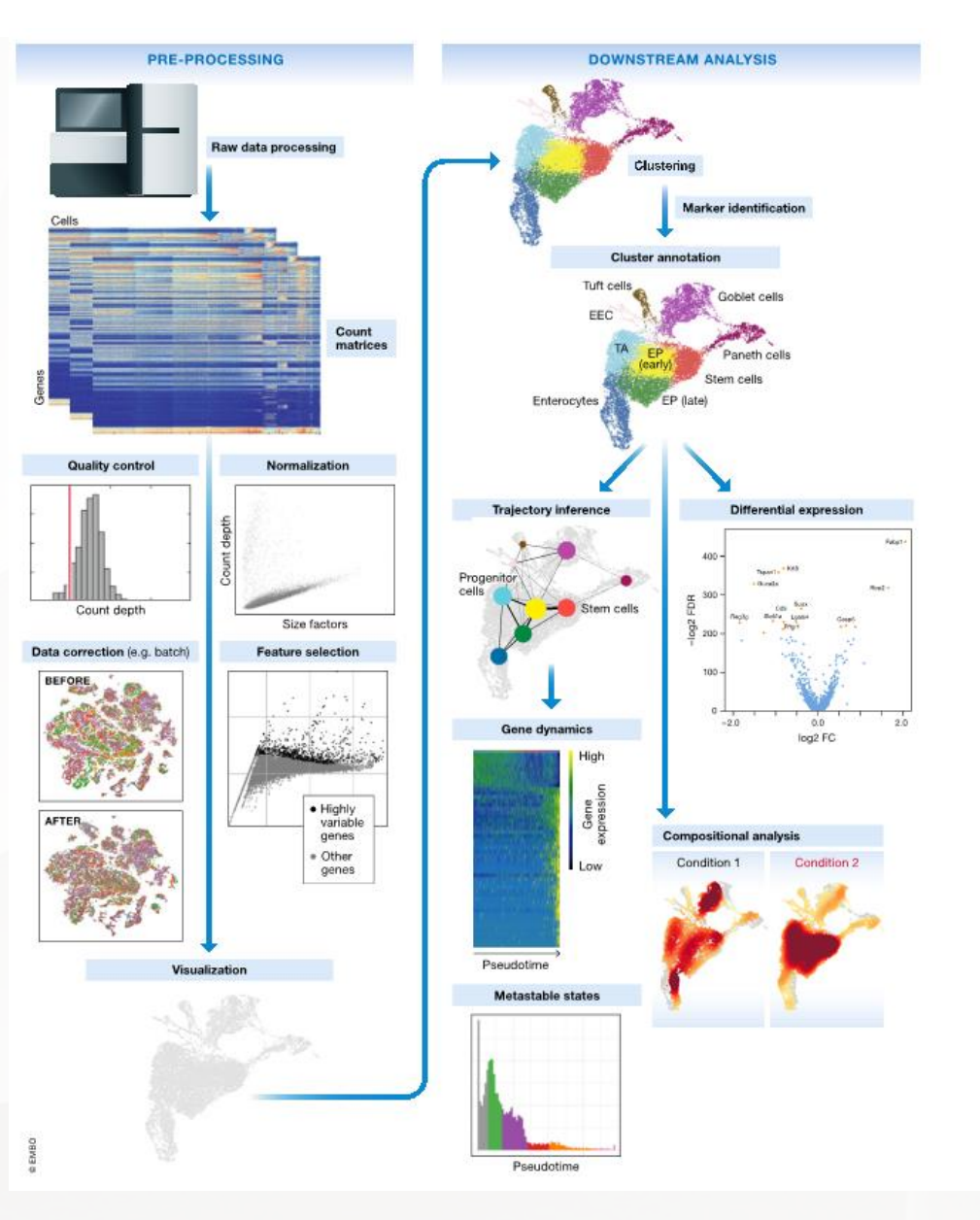

Current best practices in single-cell RNA-seq analysis: a tutorial

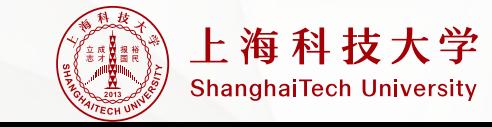

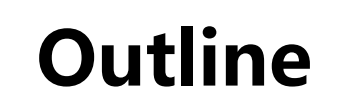

# ➢cellranger: 上游分析

# ➢Seurat : 下游分析

## ➢资源分享+答疑

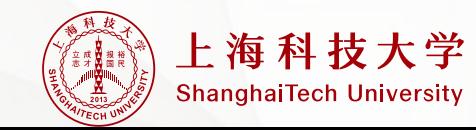

### **以cellranger-6.1.2版本为例:**

**安装cellranger: 从10X官网安装 (https://support.10xgenomics.com/single-cell-gene-expression/software/downloads/latest)**

**首先进入下载存放的路径,然后解压**

[hpc\_train@HPC-login 0-software]\$ cd /hpc/data/home/hpc\_train/sist\_2021/songmf/scRNA/0-software| [hpc train@HPC-login 0-software]\$ tar xzvf cellranger-6.1.2

**将可执行文件,加入环境变量**

[hpc\_train@HPC-login cellranger-6.1.2]\$ vim ~/ bashrc

export PATH=/hpc/data/home/hpc\_train/sist\_2021/songmT/scRNA/0-software/cellranger-6.1.2:\$PATH

[hpc train@HPC-login cellranger-6.1.2]\$ source ~/.bashrc |

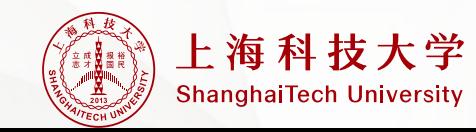

### **10X原始数据组成**

### **原始数据:**

[hpc train@HPC-login cellranger tiny fastq]\$ cd /hpc/data/home/hpc train/sist 2021/songmf/scRNA/0-software/cellranger-6.1.2/external/cellranger tiny fastq [hpc train@HPC-login cellranger tiny fastg]\$ ll  $\overline{\text{total}}$  39388

-rwxr-xr-x 1 hpc train hpc lab 3243650 Oct 24 22:47 tinygex S1 L001 I1 001.fastq.gz -rwxr-xr-x 1 hpc train hpc lab 6655188 Oct 24 22:47 tinyqex S1 L001 R1 001. fastq.qz -rwxr-xr-x 1 hpc train hpc lab 10228498 Oct 24 22:47 tinygex S1 L001 R2 001.fastg.gz -rwxr-xr-x 1 hpc\_train hpc\_lab 3247850 Oct 24 22:47 tinygex S1 L002 I1 001.fastq.gz -rwxr-xr-x 1 hpc\_train hpc\_lab 6654446 Oct 24 22:47 tinygex\_S1\_L002\_R1\_001.fastq.gz -rwxr-xr-x 1 hpc train hpc lab 10296017 Oct 24 22:47 tinygex S1 L002 R2 001.fastg.gz **R1: cellbarcode + UMI**

**R2: 测序片段**

**I1:sample index序列**

### **参考基因组:**

[hpc train@HPC-login cellranger tiny ref]\$ cd /hpc/data/home/hpc train/sist 2021/songmf/scRNA/0-software/cellranger-6.1.2/external/cellranger tiny ref [hpc train@HPC-login cellranger tiny ref]\$ ll  $\overline{\text{total}}$  16 drwxr-xr-x 2 hpc train hpc lab 4096 Oct 24 22:47 fasta drwxr-xr-x 2 hpc train hpc lab 4096 Oct 24 22:47 genes -rwxr-xr-x 1 hpc train hpc lab 391 0ct 24 22:47 reference.json drwxr-xr-x 2 hpc\_train hpc\_lab 4096 0ct 24 22:47 star

**备注:请根据自己课题,使用恰当的参考基因组!**

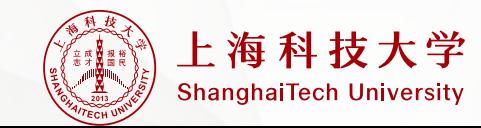

### **cellranger count基础命令**

#### **请大家先将1-RunCellrangerCount.pbs,拷贝至自己目录下**

[hpc train@HPC-login 1-countMatrix]\$ cd /hpc/data/home/hpc train/sist 2021/songmf/scRNA/1-countMatrix [hpc train@HPC-login 1-countMatrix]\$ cp 1-RunCellrangerCount.pbs ./

[hpc train@HPC-login 1-countMatrix]\$ cd /hpc/data/home/hpc train/sist 2021/songmf/scRNA/1-countMatrix [hpc train@HPC-login 1-countMatrix]\$ cat 1-RunCellrangerCount.pbs #PBS -N PBS tiny #PBS -l nodes=1:ppn=1 #PBS -l walltime=5:00:00 #PBS -S /bin/bash #PBS -q pub jx echo  $$({date +}R)$ cd \$PBS 0 WORKDIR REF="/hpc/data/home/hpc train/sist 2021/songmf/scRNA/0-software/cellranger-6.1.2/external/cellranger tiny ref" FASTO="/hpc/data/home/hpc train/sist 2021/songmf/scRNA/0-software/cellranger-6.1.2/external/cellranger tiny fastg" cellranger count  $\cdot$ -id=tinygex \  $-fasts = f{FASTQ} \ \ \ \ \$  $-transcriptome=\$REF \ \ \backslash$ --sample=tinygex \ -localcores=1  $echo$   $$(date +%R)$ **参数详解: --id : output name --fastqs : fastq files path --transcriptome : reference path --sample : the prefix of fastq --localcores : max cores cellranger count –help : 查看更多参数使用**

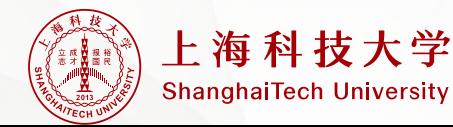

### **cellranger count结果输出**

[hpc\_train@HPC-login tinygex]\$ cd /hpc/data/home/hpc\_train/sist\_2021/songmf/scRNA/1-countMatrix/tinygex/ [hpc\_train@HPC-login\_tinygex]\$ ll outs/filtered\_feature\_bc\_matrix/ total 56 -rwxr-xrwx 1 hpc\_train hpc\_lab 6439 Nov 19 18:39 barcodes.tsv.gz rwxr-xrwx 1 hpc\_train hpc\_lab 2529 Nov 19 18:39 features.tsv.gz -rwxr-xrwx 1 hpc train hpc lab 43457 Nov 19 18:39 matrix.mtx.gz

**结果输出: barcodes : cell barcodes features : gene name matrix : UMI** 

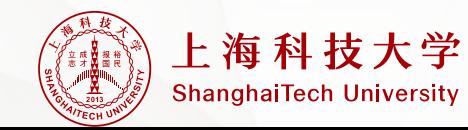

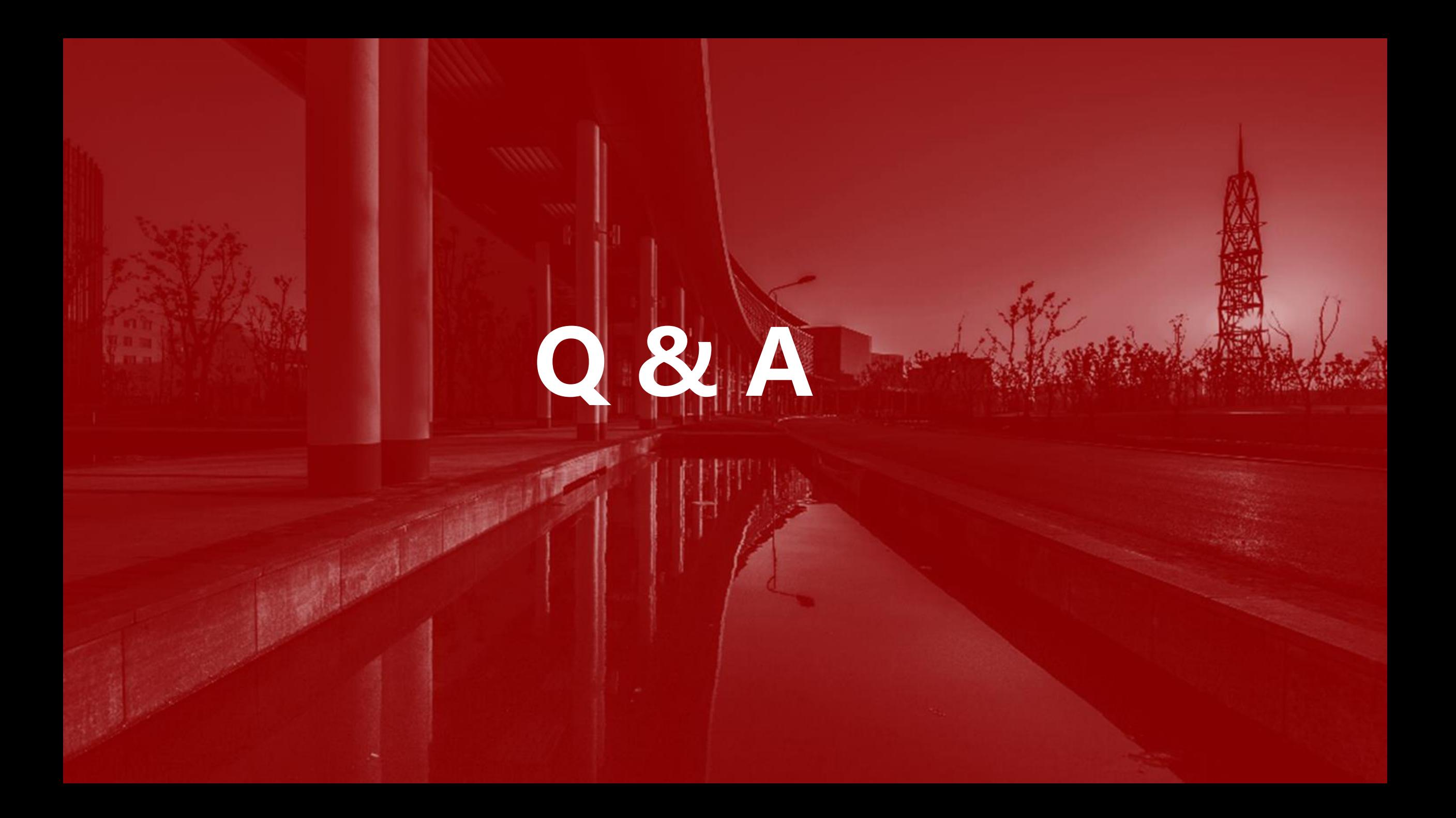

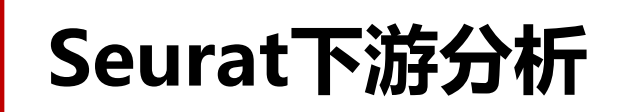

**Seurat的安装情**

### **请将1-run-seurat.R和0-run-seurat.pbs拷贝至自己目录**

[hpc train@HPC-login 2-pbmc]\$ cd /hpc/data/home/hpc train/sist 2021/songmf/scRNA/2-pbmc [/ hpc train@HPC-login 2-pbmc]\$ cp 0-run-seurat.pbs 1-run-seurat.R]

[hpc train@HPC-login 2-pbmc]\$ cd /hpc/data/home/hpc train/sist 2021/songmf/scRNA/2-pbmc [hpc\_train@HPC-login 2-pbmc]\$ ll -t total 30184 -rw------- 1 hpc train hpc lab 1367 Nov 21 13:33 PBS pbmc.o3058867 -rw------- 1 hpc train hpc lab 10880 Nov 21 13:33 PBS pbmc.e3058867 1833563 Nov 21 13:33 1-seurat-output.pdf -rw-r--r-- 1 hpc train hpc lab -rw-r--r-- 1 hpc train hpc lab 1890 Nov 21 13:22 1-run-seurat.R -rw-r--r-- 1 hpc train hpc lab 198 Nov 21 13:21 0-run-seurat.pbs -rw-r--r-- 1 hpc train hpc lab 45900 May 27 2016 barcodes.tsv -rw-r--r-- 1 hpc train hpc lab 816952 May 27 2016 genes.tsv  $-rw-r--r--1$  hpc train hpc lab 28179564 May 27 2016 matrix.mtx

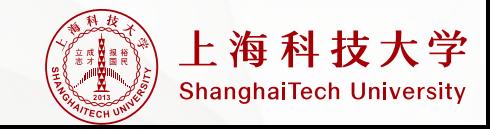

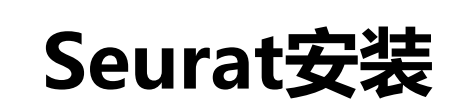

### **此处以conda包的管理安装Seurat**

**创建环境**

[hpc\_train@HPC-login 2-pbmc]\$ conda create -n scRNA

**激活环境**

[hpc\_train@HPC-login 2-pbmc]\$ source activate scRNA

**安装**

(scRNA) [hpc\_train@HPC-login 2-pbmc]\$ conda install -c conda-forge r-seurat

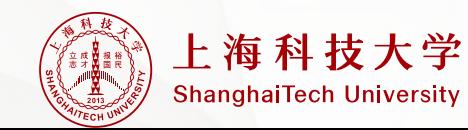

### **1-run-seurat.R**

### **Part I Part II**

[hpc train@HPC-login 2-pbmc]\$ cat 1-run-seurat.R library(Seurat) library(dplyr) library(patchwork)

 $rm(list=ls()$ 

pdf('1-seurat-output.pdf') # Load the PBMC dataset pbmc.data <- Read10X(data.dir = "/hpc/data/home/hpc train/sist 2021/songmf/scRNA/2-pbmc/")  $str(bbc, data)$ 

# Initialize the Seurat object with the raw (non-normalized data).  $phmc \le$ - CreateSeuratObject(counts =  $phmc$ .data, project = " $phmc3k$ ")

# The [[ operator can add columns to object metadata. This is a great place to stash QC stats  $phm[f"percent.mt"]$  <- PercentageFeatureSet(pbmc, pattern = " $MT$ -")

# Visualize QC metrics as a violin plot VlnPlot(pbmc, features =  $c$ ("nFeature RNA", "nCount RNA", "percent.mt"), ncol = 3)

check correlation plot1 <- FeatureScatter(pbmc, feature1 = "nCount\_RNA", feature2 = "percent.mt") plot2 <- FeatureScatter(pbmc, feature1 = "nCount RNA", feature2 = "nFeature RNA")  $plot1 + plot2$ 

# remove low quality cells pbmc <- subset(pbmc, subset = nFeature RNA > 200 & nFeature RNA < 2500 & percent.mt < 5)

# Normaliztion pbmc <- NormalizeData(pbmc, normalization.method = "LogNormalize", scale.factor = 10000)

#### **可变步骤:**

- ➢ **Remove low quality cells (根据自己课题,去除低质量细胞)**
- ➢ **embeding in two dimension (请根据elbow图,去先择合适的PC数目,可选在拐点处)**
- ➢ **cluster Cells : 可根据调节resolution的大小,决定cluster的数目。Resolution越大,cluster越多。**

# find HGV pbmc <- FindVariableFeatures(pbmc, selection.method = "vst", nfeatures = 2000)

# scaleing Data  $all. genes < -rownames(phone)$  $pbmc < -$  ScaleData(pbmc, features = all.genes) #pbmc <- ScaleData(pbmc) only for 2000 HVGs

# linear dimensional reduction  $b$ mc <- RunPCA( $b$ bmc, features = VariableFeatures( $object$  =  $b$ bmc)) # how to select sig PC ElbowPlot(pbmc)

# embeding in two demension  $pbmc < -$  RunUMAP( $pbmc$ , dims = 1:10) DimPlot(pbmc)

# cluster Cells  $pbmc < -$  FindNeighbors( $pbmc$ , dims = 1:10) pbmc <- FindClusters(pbmc, resolution =  $0.5$ )

 $DimPlot(pbmc, label = T)$ 

# find clutter marker genes  $pbmc.markers < -$  FindAllMarkers( $pbmc$ , only. $pos = TRUE$ ,  $min.pct = 0.25$ ,  $logfc.$ threshold = 0.25) pbmc.markers %>% filter(cluster == 3) %>% head() FeaturePlot(pbmc, 'CD79A') FeaturePlot(pbmc,c('CD3D','CD4','CD8A','CD14'))

dev.off()

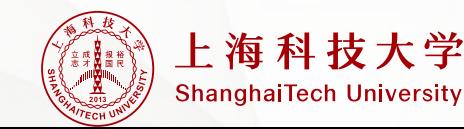

### 0-run-seurat.pbs

[hpc train@HPC-login 2-pbmc]\$ cat 0-run-seurat.pbs #PBS -N PBS pbmc #PBS -l nodes=1:ppn=1 #PBS -l walltime=5:00:00 #PBS -S /bin/bash #PBS -q pub jx

echo \$(date +%R)

# my seurat package under this conda envs, please according to your seurat installation to change source activate scRNA

cd \$PBS 0 WORKDIR Rscript 1-run-seurat.R

echo \$(date +%R)

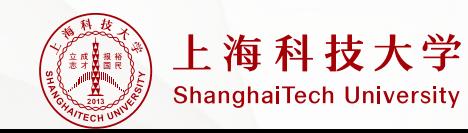

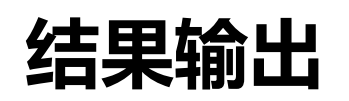

### **保存的绘图 : 1-seurat-output.pdf 作业error信息 : PBS\_pbmc.e3058867 作业output信息 :PBS\_pbmc.o305886**

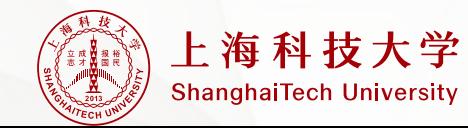

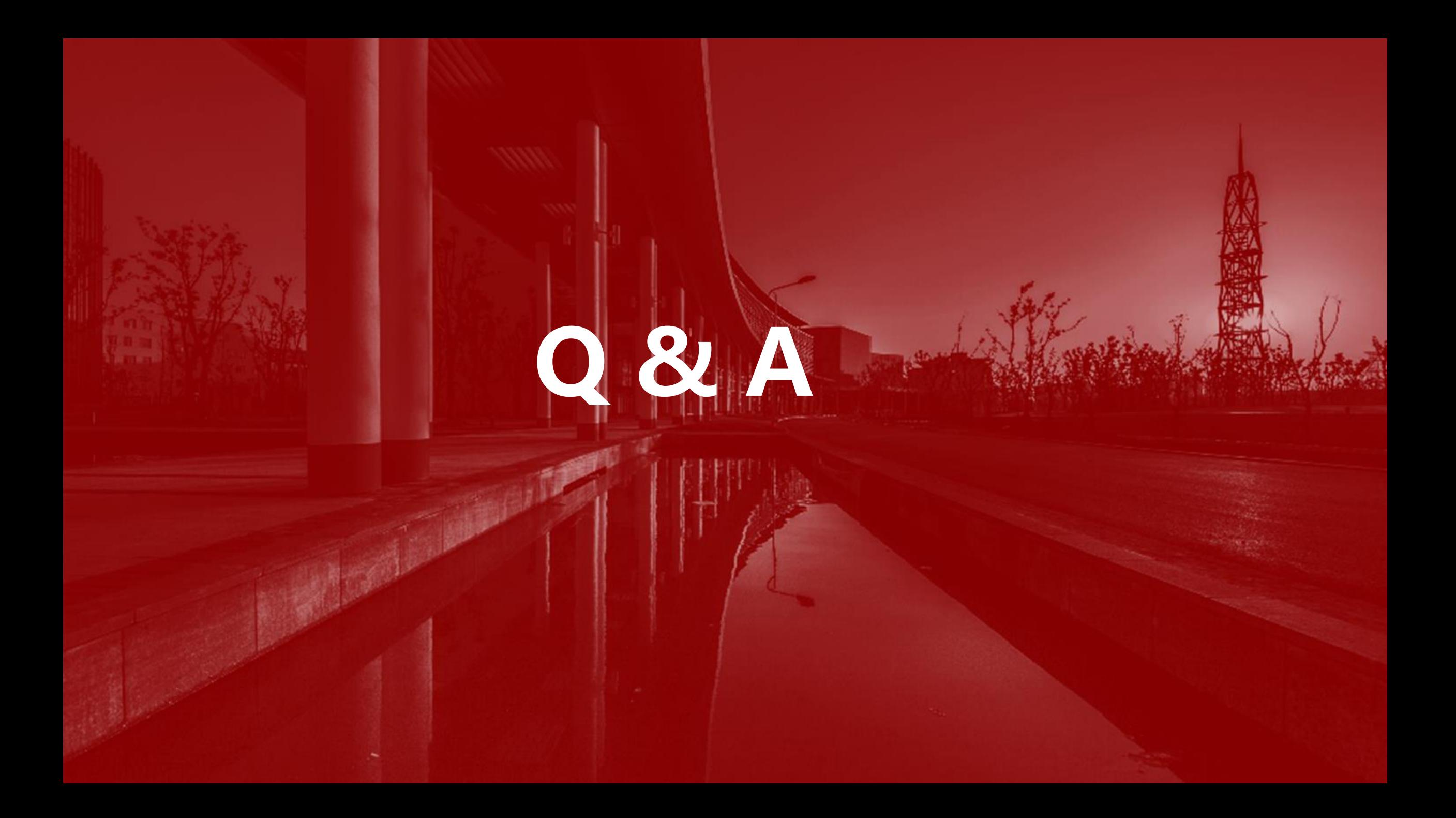

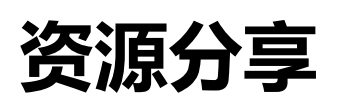

- ➢ **Broad研究所workshop:https://broadinstitute.github.io/2019\_scWorkshop/**
- ➢ **Seurat教程: [https://satijalab.org/seurat/articles/pbmc3k\\_tutorial.html](https://satijalab.org/seurat/articles/pbmc3k_tutorial.html)**
- ➢ **在线单细胞数据:[https://singlecell.broadinstitute.org/single\\_cell](https://singlecell.broadinstitute.org/single_cell)**
- ➢ **单细胞类型marker: http://biocc.hrbmu.edu.cn/CellMarker/**

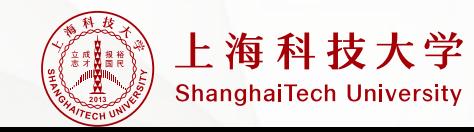

# **Thanks!**